# **Telefonieren mit Gigaset PRO IP DECT-Telefonen**

### Am Beispiel des Mobilteils **Gigaset SL610H PRO** wird das Telefonieren an einer DECT-Basisstation **Gigaset N510 IP PRO** oder einem **Gigaset N720 DECT IP Multicell System** beschrieben.

Weitere empfohlene Gigaset Mobilteile für den professionellen Einsatz: SL400H, C610H, S810H, E49H. **Hinweis:** Nicht alle Funktionen stehen an allen Mobilteilen bzw. Basisstationen zur Verfügung.

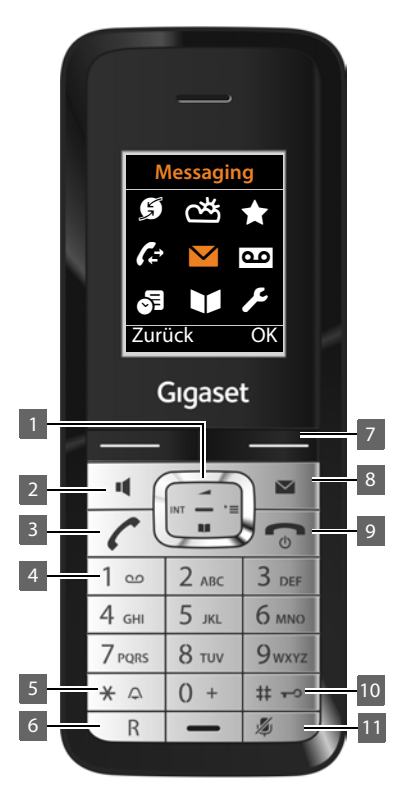

### **Steuertaste**

#### **Im Ruhezustand:**

- $\Box$  oder  $\Box$  Hauptmenü öffnen.
- s Telefonbuch öffnen. Lange drücken: Netztelefonbuch öffnen.
- $\Box$  Lautstärke regeln.
- u **Mobilteil an einer DECT-Basisstation**: Liste der an derselben Basisstation angemeldeten Mobilteile öffnen.

**Mobilteil an einem Gigaset N720 DECT IP Multicell System:** Firmentelefonbuch öffnen.

#### 1 **Steuertaste**

Schneller Zugang zu Menü und Telefonfunktionen

2 **Freisprechtaste** Umschalten zwischen Hörer- und Freisprechbetrieb, Wählen einleiten (lang drücken)

#### 3 **Abhebentaste**

Gespräch annehmen, Wahlwiederholungsliste öffnen (kurz drücken), Wählen einleiten (lang drücken), Blinkt: ankommender Ruf

#### 4 **Taste 1**

(Netz-)Anrufbeantworter anwählen (lang drücken)

5 **Sterntaste**

Klingeltöne ein/aus (lang drücken), Bei bestehender Verbindung: Umschalten Impulswahl/ Tonwahl (kurz drücken)

Bei Texteingabe: Tabelle der Sonderzeichen öffnen

#### 6 **R-Taste**

Rückfrage (Flash), Wahlpause eingeben (lang drücken)

7 **Display-Tasten**

Display-Funktionen aufrufen

### 8 **Nachrichtentaste**

Zugriff auf die Anrufer- und Nachrichtenlisten, Blinkt: neue Nachricht oder neuer Anruf

## 9 **Auflegen-, Ein-/Austaste** Gespräch beenden, Funktion abbrechen,

Mobilteil ein-/ausschalten (im Ruhezustand lang drücken)

#### 10 **Rautetaste**

Tastensperre ein/aus (im Ruhezustand lang drücken), Bei Texteingabe: Wechsel zwischen Groß-, Klein- und Ziffernschreibung

11 **Stummschaltetaste** Mikrofon stumm schalten

### **In Menüs und Listen:**

- **B** Abhängig von der Bediensituation: Eintrag auswählen, Einstellung sichern, Aktion bestätigen.
- $\Box$  Eine Zeile nach oben/unten navigieren.

#### **In Eingabefeldern:**

- c Schreibmarke nach oben/unten bewegen.
- Schreibmarke nach links/rechts bewegen.

# **Display**

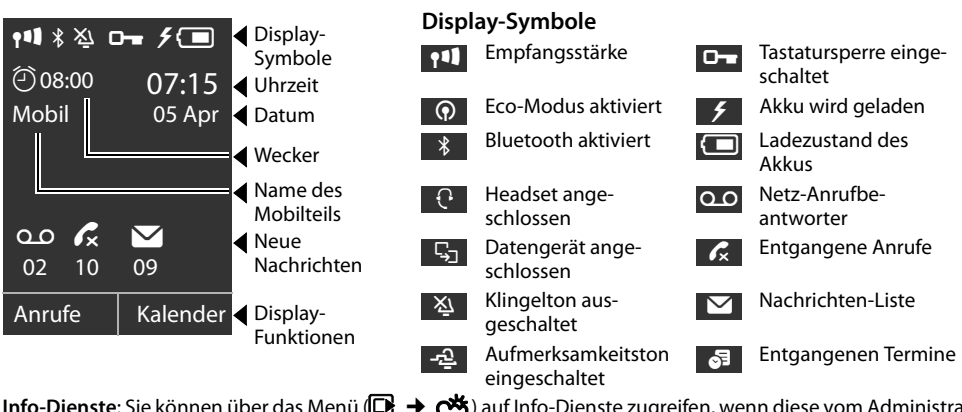

**Info-Dienste**: Sie können über das Menü (**□ → cb**) auf Info-Dienste zugreifen, wenn diese vom Administrator freigeschaltet wurden.

**E-Mail-Benachrichtigung**: Sie erhalten bei einer neu eingegangenen E-Mail eine Benachrichtigung im Nachrichten-Center, wenn dies beim Einrichten des E-Mail-Kontos vom Administrator festgelegt wurde (Zugriff über die Nachrichten-Taste [ $\blacksquare$ ]).

# **Telefonieren**

- **c** Abhebentaste drücken, um mit dem Hörer zu telefonieren.
- $\Box$  Freisprechtaste drücken, um über Lautspecher zu telefonieren. Wenn am Mobilteil ein Headset angeschlossen ist, bedienen Sie über diese Taste auch das Headset.

Umschalten ist jederzeit während eines Gesprächs möglich.

## **Anrufen**

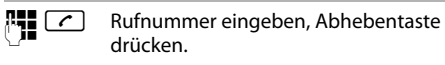

### **Wählen abbrechen oder Gespräch beenden**

a Auflegentaste drücken.

### **Während der Rufnummerneingabe**

Û Display-Taste drücken, um falsch eingegebene Ziffer zu löschen.

## **Mit Kurzwahltaste wählen**

 $\boxed{0}$  ...  $\boxed{2}$  ABC ...  $\boxed{9}$  wxyz

Eine Kurzwahltaste **lang** drücken. Die für die Taste als Kurzwahl gespeicherte Rufnummer wird gewählt.

## **Anonym anrufen**

Sie können die Übertragung Ihrer Rufnummer für den nächsten Anruf unterdrücken.

### <sup>v</sup> ¢ <sup>Ç</sup> **Netzdienste** ¢**Nächst. Anruf anon.**

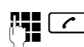

#### $\mathbb{F}_{\mathbb{Z}}$  Rufnummer eingeben oder aus dem Telefonbuch übernehmen, Abhebentaste drücken.

## **Anruf annehmen**

Sie hören den Klingelton, die Abhebentaste $\boxed{\cdot}$ blinkt. Der Anruf wird im Display angezeigt.

 $\lceil \cdot \rceil$  Abhebentaste drücken oder zum Freisprechen  $\boxed{\blacksquare}$  drücken. Sie sprechen mit dem Anrufer.

# **Stummschalten, Freisprechen, Klingelton**

## **Stummschalten**

 $\sqrt{2}$  Stummschaltetaste während des Gesprächs drücken. Taste erneut drücken, um die Stummschaltung aufzuheben.

### **Freisprechen ein-/ausschalten**

### **Einschalten beim Wählen:**

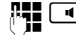

 $\boxed{\blacksquare}$  Nummer eingeben und Freisprechtaste drücken.

### **Zwischen Hörer- und Freisprechbetrieb wechseln:**

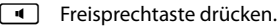

**Während eines Gesprächs das Mobilteil in die Ladeschale stellen:**

Die Freisprechtaste beim Hineinstellen und weitere 2 Sekunden gedrückt halten.

## **Lautstärke von Hörer, Lautsprecher oder Headset ändern**

- f The Steuertaste drücken, um das Menü **Gesprächslautst.** aufzurufen.
- r Hörer- bzw. Freisprechlautstärke einstellen.

## **Klingelton auf Dauer ausschalten**

\* Sterntaste **lang** drücken. Erneut drücken, um den Klingelton wieder einzuschalten.

# **Anruflisten**

Es werden angenommene, entgangene und abgehende (Wahlwiederholungsliste) Anrufe gespeichert.

## **Rufnummer aus Anrufliste wählen**

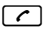

c Abhebentaste drücken, um Wahlwiederholungsliste zu öffnen **oder**

 $\mathbb{R} \rightarrow \mathbb{C}$  Anruflisten über das Menü öffnen und gewünschte Liste auswählen.

Der letzte (neueste) Anruf bzw. die zuletzt gewählte Rufnummer wird angezeigt.

 $\Box$  Ggf. einen anderen Eintrag auswählen.

c Abhebentaste drücken. Die Nummer wird gewählt.

### **Eintrag aus Anrufliste ins lokale Telefonbuch übertragen**

**[C]** In der Liste zum gewünschten Namen blättern.

§§Optionen§§ drücken.

q Eintrag **Nr. ins Telefonbuch** wählen und mit **OK** bestätigen.

Das Telefonbuch öffnet sich. Sie können einen neuen Eintrag im Telefonbuch erzeugen oder einen bestehenden ändern.

# **Telefonbuch**

# **Rufnummer wählen**<br>**If** Telefonbuch über S

**If** Telefonbuch über Steuertaste **D** öffnen.<br>  $\begin{bmatrix} \bullet \\ \bullet \end{bmatrix}$  In der Liste zum gewünschten Namen bl

- In der Liste zum gewünschten Namen blättern.
- c Abhebentaste drücken. Sind mehrere Nummern eingetragen, gewünschte Nummer mit  $\bigcap$ auswählen und Abhebentaste $\bigcap$ erneut drücken. Die Nummer wird gewählt.

**Hinweis**: Wenn Online-Telefonbücher und/oder ein Firmentelefonbuch eingerichtet sind, können Sie auch darin nach Rufnummern suchen (siehe Bedienungsanleitung).

## **Neuen Eintrag erstellen**

t **<Neuer Eintrag>**

▶ Mehrzeilige Eingabe:

Vorname, Nachname etc. **CLIP-Melodie (VIP)**: Adressbucheintrag als **VIP** markieren, indem Sie ihm einen Klingelton zuweisen.

**Q** Von Feld zu Feld navigieren.

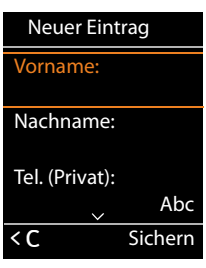

§Sichern§ Telefonbucheintrag sichern.

Zur Eingabe von Text siehe Bedienungsanleitung.

# **Telefonieren mit mehreren Teilnehmern**

# **Rückfrage**

Sie wollen während eines Gesprächs bei einem zweiten Teilnehmer rückfragen. Das erste Gespräch wird gehalten. Der Gesprächspartner hört eine Ansage bzw. eine Wartemelodie.

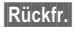

Rückfr. Während eines Gesprächs Display-Taste drücken.

**Hinweis:** Dies ist nicht möglich, wenn es sich um ein internes Gespräch zwischen Mobilteilen an derselben Basisstation handelt.

~ Rufnummer des zweiten Teilnehmers eingeben.

Wenn er sich nicht meldet, drücken Sie auf Beenden, um zum ersten Gesprächspartner zurückzukehren.

## **Rückfrage beenden**

§Optionen§¢**Gespräch trennen** Sie sind wieder mit dem ersten Gesprächspartner verbunden.

# **Makeln**

Sie sprechen mit einem Teilnehmer; ein weiterer wird gehalten, weil Sie beispielsweise einen anklopfenden Anruf angenommen oder ein Gespräch in Wartestellung gesetzt haben. Beide Teilnehmer werden angezeigt. Sie können mit beiden Gesprächspartnern abwechselnd sprechen.

**[C]** Mit Steuertaste zwischen den Teilnehmern wechseln.

Der Partner, mit dem Sie gerade sprechen, ist mit gekennzeichnet.

### **Momentan aktives Gespräch beenden**

§Optionen§¢**Gespräch trennen**

Sie sind wieder mit dem wartenden Gesprächspartner verbunden.

**Hinweis:** Wenn Sie zwei Teilnehmer in der Leitung haben, können Sie keine Rückfrage mehr starten.

## **Konferenz**

**Hinweis:** Gilt nur für Gigaset N510 IP PRO.

Sie führen ein Gespräch und haben einen zweiten Teilnehmer angerufen (Rückfrage) oder einen anklopfenden Teilnehmer angenommen. Sie können mit maximal zwei Partnern gleichzeitig sprechen.

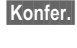

§Konfer.§ Sie und die beiden Gesprächspartner (beide mit æ gekennzeichnet) können sich hören und unterhalten.

### **Konferenz beenden**

- Einzeln Sie kehren zum Zustand "Makeln" zurück. Sie sind wieder mit dem Teilnehmer verbunden, mit dem Sie die Konferenz eingeleitet haben.
- $\lceil \cdot \rceil$  Auflegentaste drücken, um das Gespräch mit beiden Teilnehmern zu beenden.

## **Anruf weitergeben**

Sie sprechen mit einem Teilnehmer und wollen das Gespräch an einen dritten weitergeben.

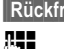

§§Rückfr.§ Display-Taste drücken.

~ Rufnummer des zweiten Teilnehmers

eingeben. Die Rufnummer wird gewählt. Sie werden mit dem zweiten Teilnehmer verbunden.

In der Konfiguration des Telefons ist festgelegt, wie ein Gespräch übergeben wird:

Wenn Anrufweitergabe mit der R-Taste aktiviert ist:

 $\overline{\mathbb{R}}$  R-Taste drücken. Das Gespräch wird weitergegeben.

Wenn Anrufweitergabe durch Auflegen aktiviert ist:

**a** Auflegentaste drücken (auch vor dem Melden), um das Gespräch weiterzugeben.

## **Anklopfen**

Sie hören während eines Gesprächs den Anklopfton. Sie können das Gespräch annehmen oder abweisen.

§Abheben§ Anruf annehmen.

§Abweisen§ Anruf ablehnen.

Hinweis: Sie können auch die Auflegentaste drücken, um den aktuellen Anruf zu beenden, und danach die Abhebentaste  $\lceil \cdot \rceil$  drücken, um den zweiten Anruf entgegenzunehmen.

## **Anruf umleiten**

### $\mathbf{D}$  $\rightarrow$  **<b>Ø** Netzdienste  $\rightarrow$  Anrufweiterschalt.

▶ Mehrzeilige Eingabe:

**Status** Anrufweiterschaltung ein-/ausschalten.

### **An Telefon-Nr.**

Nummer eingeben, zu der weitergeschaltet werden soll.

**Wann** Zeitpunkt wählen: **Sofort**, **Bei Besetzt** oder **Bei Nichtmelden**.

OK Anrufweiterschaltung aktivieren und Senden.

# **Besondere Tasten und Tastenbelegungen**

## **Nachrichtentaste**

Mit der Nachrichtentaste [ $\blacksquare$ ] öffnen Sie das Nachrichten-Center.

- Ã Sprachnachrichten (Netz-Anrufbeantworter)
- ™ Entgangene Anrufe
- $\blacksquare$  E-Mails
- **ezi** Entgangene Termine

Gibt es für eine dieser Nachrichtenarten einen neuen Eintrag, blinkt die Nachrichtentaste  $\blacksquare$ .

# **Zifferntasten – Kurzwahlfunktion**

Sie können auf die Zifferntasten  $[0 -]$  und  $[2 \text{ mas}]$  -  $[9 \text{ max}]$ eine Rufnummer speichern, die dann mit einem einzigen Tastendruck gewählt werden kann.

Q, 2... OZifferntaste **lang** drücken.

## **Display-Tasten – Schnellzugriff auf Nummern und Funktionen**

Die linke und rechte **Display-Taste** sind mit einer **Funktion** vorbelegt. Sie können die Belegung ändern. Die Wahl der Nummer bzw. der Start der Funktion erfolgt dann mit einem Tastendruck.

- ¤ Linke oder rechte Display-Taste **lang** drücken. Die Liste mit Tastenbelegungen öffnet sich.
- ▶ Funktion auswählen und OK drücken.

**Hinweis:** Diese Funktion steht nicht für alle Mobiltelefon-Typen zur Verfügung.

## **Für den Zugriff auf Funktionen der Telefonanlagen Gigaset T300 PRO/Gigaset T500 PRO**

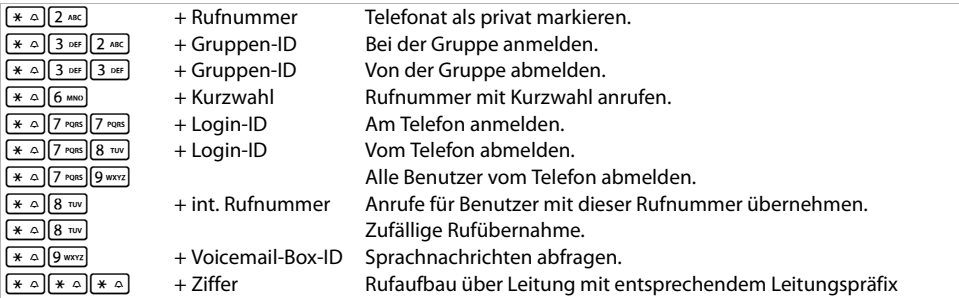

## **Während des Telefonats**

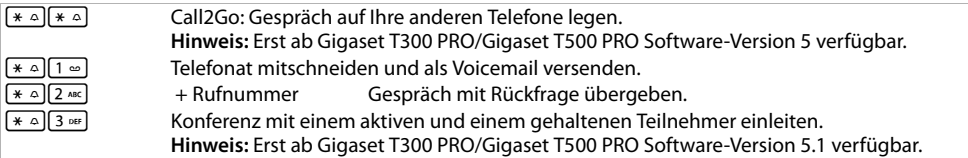

## **Zusätzliche Dienstmerkmale**

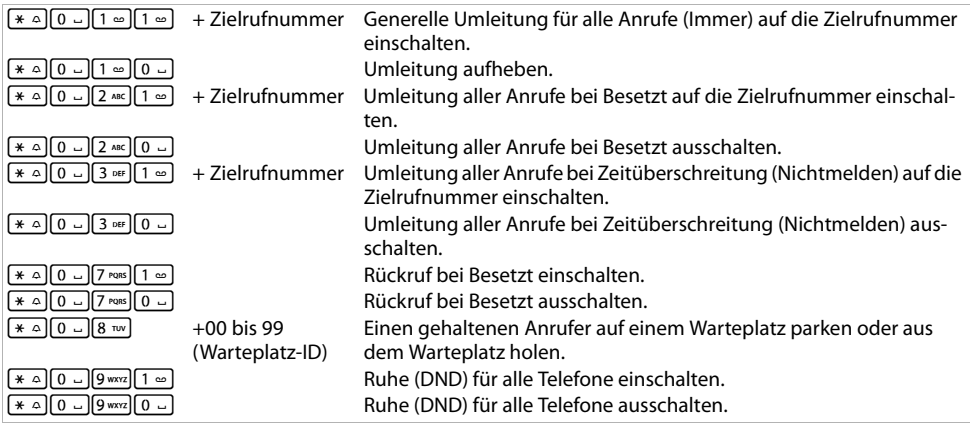

## **Konferenzsteuerung**

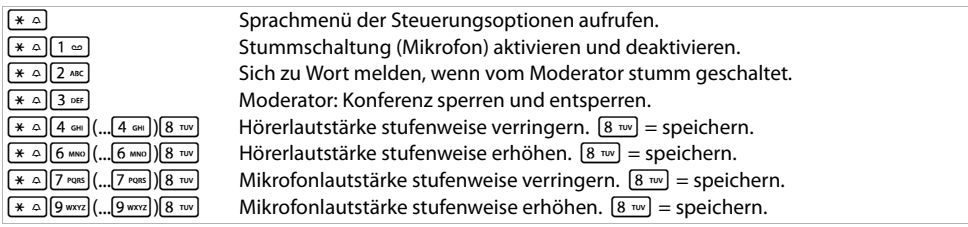

Issued by Gigaset Communications GmbH; Frankenstr. 2a; D-46395 Bocholt. © Gigaset Communications GmbH 2012. Alle Rechte vorbehalten. Änderungen vorbehalten. www.gigaset.com. A31008-M2350-B101-3-43